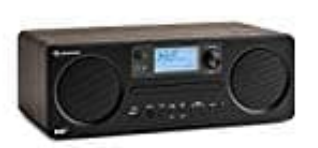

**Auna Worldwide CD**

## **Update durchführen**

Überprüfe vor dem Download von Software, ob der Netzstecker des Radios in der Steckdose ist und eine stabile Stromverbindung vorhanden ist. Wenn das Gerät während des Software Downloads ausgeschaltet wird oder die Stromverbindung unterbrochen

wird, kann das zu Funktionsstörungen und/oder Schäden am Gerät führen.

1. Drücke während des Systemeinstellungsmodus die **PRESET ∧ oder ∨** Taste auf der Fernbedienung. Blättere so zu **"Software Update"**.

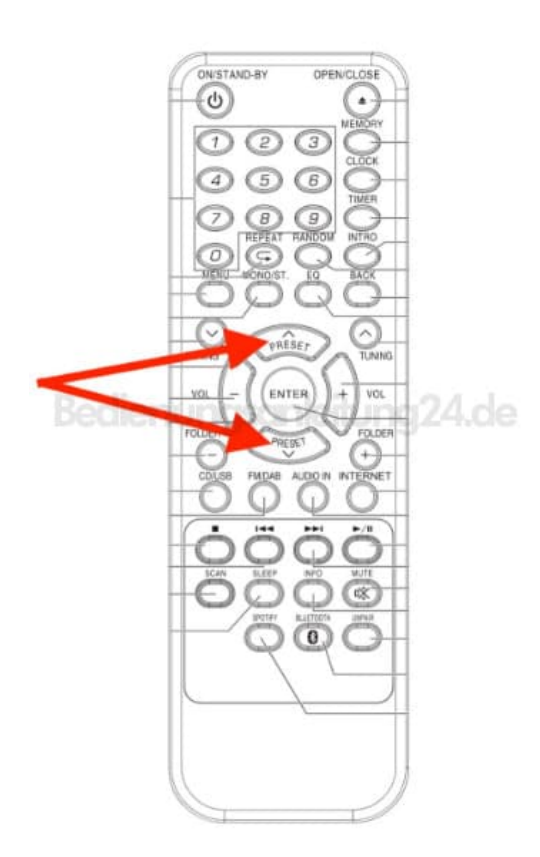

2. Drücke zum Bestätigen die Taste **ENTER**.

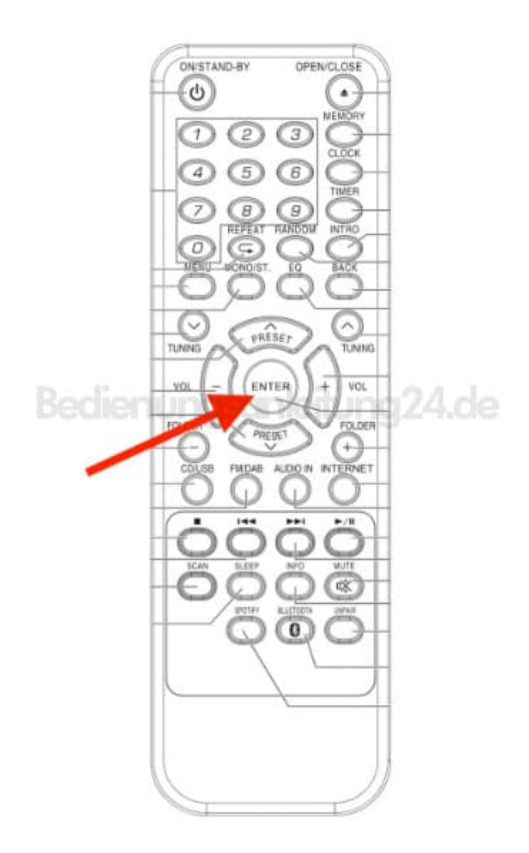

3. Blättere mit der PRESET ∧ oder v zu "Automatisch prüfen" oder "Jetzt prüfen".

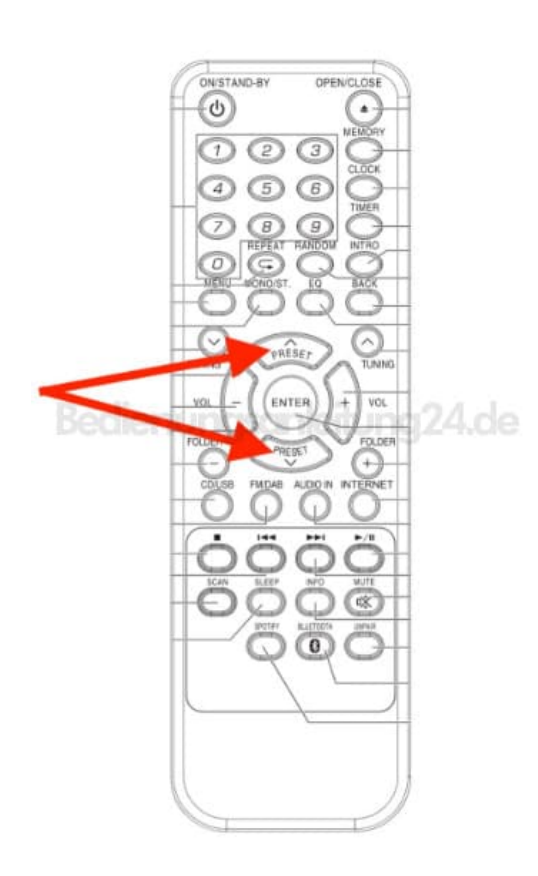

4. Drücke zum Bestätigen die Taste **ENTER**.

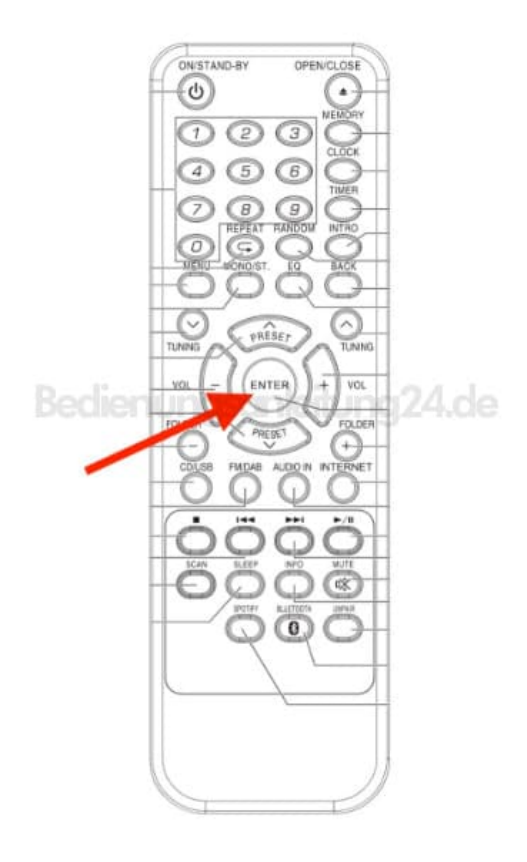

[Diese PDF Anleitung wurde bereitgestellt von Bedienungsanleitung24.de](https://www.bedienungsanleitung24.de) Keine Haftung für bereitgestellte Inhalte. Die Richtigkeit der Inhalte wird nicht gewährleistet.